RELEASE NOTES

# **E Trimble eCognition Suite**

for Windows operating system

Version 10.3.0 Revision 1.0 November 2022

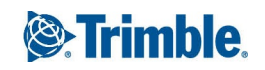

#### **Trimble Documentation**

eCognition 10.3

Release Notes

#### **Imprint and Version**

Document Version 10.3.0

Copyright © 2022 Trimble Germany GmbH. All rights reserved. This document may be copied and printed only in accordance with the terms of the Frame License Agreement for End Users of the related eCognition software.

Published by:

Trimble Germany GmbH, Arnulfstrasse 126, D-80636 Munich, Germany

Phone: +49–89–8905–710; Fax: +49–89–8905–71411

Web: [www.eCognition.com](http://www.ecognition.com/)

#### **Dear User,**

Thank you for using eCognition software. We appreciate being of service to you with image analysis solutions. At Trimble we constantly strive to improve our products. We therefore appreciate all comments and suggestions for improvements concerning our software, training, and documentation. Feel free to contact us via the web form on [https://support.ecognition.com](https://support.ecognition.com/). Thank you.

#### **Legal Notes**

Trimble® and eCognition® are registered trademarks of Trimble Germany GmbH in Germany and other countries. All other product names, company names, and brand names mentioned in this document may be trademark properties of their respective holders.

Protected by patents EP0858051; WO0145033; WO2004036337; US 6,832,002; US 7,437,004; US 7,574,053 B2; US 7,146,380; US 7,467,159 B; US 7,873,223; US 7,801,361 B2.

#### **Acknowledgments**

Portions of this product are based in part on thirdparty software components.

eCognition Developer © 2022 Trimble Germany GmbH, Arnulfstrasse 126, 80636 Munich, Germany. All rights reserved. © 2022 Trimble Documentation, Munich, Germany.

Last updated: November 28, 2022

# **Contents**

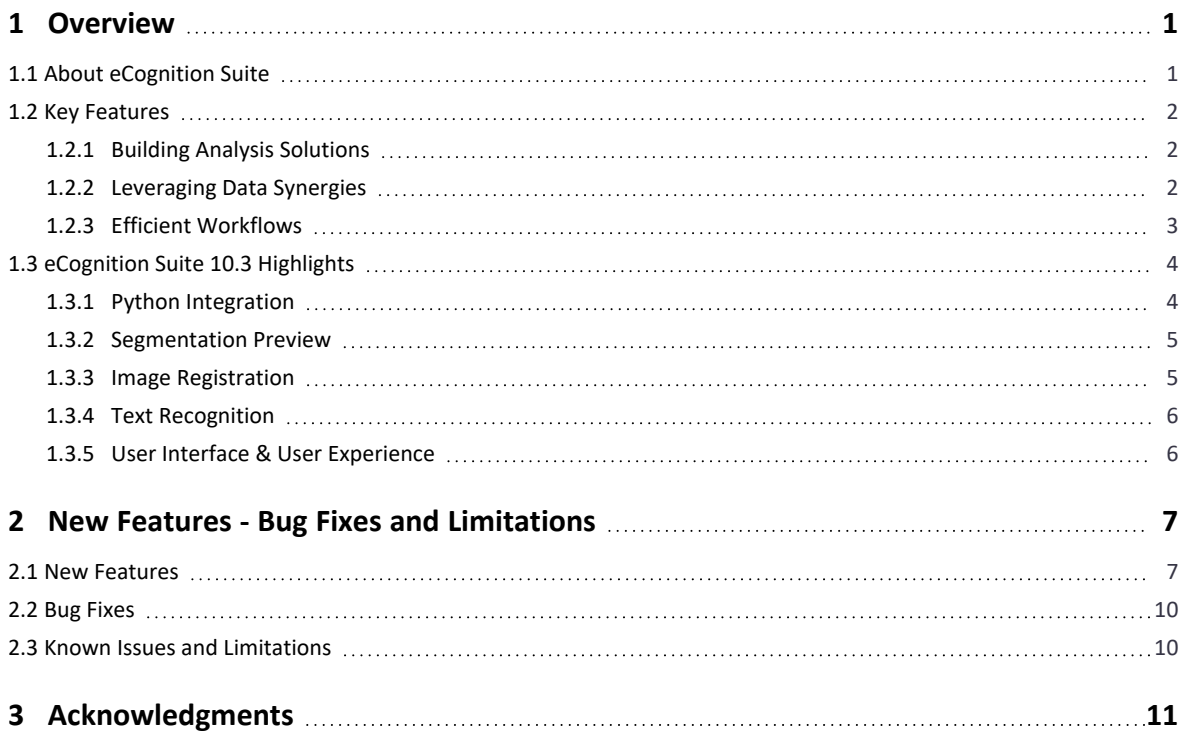

# **1**

# <span id="page-3-0"></span>**Overview**

# <span id="page-3-1"></span>1.1 About eCognition Suite

Trimble® eCognition® Suite is an advanced analysis software available for geospatial applications. It is designed to improve, accelerate and automate the interpretation of a variety of geospatial data and enables users to design feature extraction or change detection solutions to transform geospatial data into geo-information.

eCognition imports a variety of geospatial data, fusing them together into a rich stack of geo-data for the analysis. The analysis logic is structured into series of steps to create a computer-based representation of an expert's geospatial interpretation process a so called Rule Set. eCognition then combines the analysis logic with scalable computing power to identify changes over time or features on the earth's surface across very large sets of data.

This eCognition Suite 10.3 is a major release and includes a range of new features and bug fixes. We recommend upgrading to this new version to benefit from the new features and improvements. For an overview of the highlights and a complete list of new features and bug fixes please refer to the following chapters.

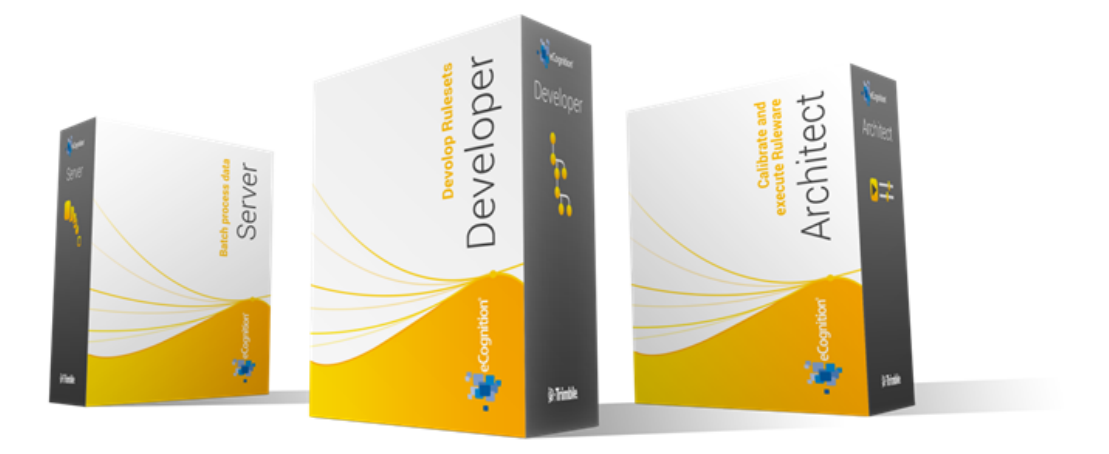

# <span id="page-4-1"></span><span id="page-4-0"></span>1.2 Key Features

# 1.2.1 Building Analysis Solutions

The eCognition technology examines image pixels not in isolation, but in context. It builds up a picture iteratively, recognizing groups of pixels as objects. Just like the human mind, it uses color, shape, texture, shape and size of objects, as well as their context and relationships, to draw the same conclusions that an experienced analyst would draw.

To build an analysis solution, it is possible to flexibly combine the image interpretation steps like object creation (segmentation), object classification (knowledge based, fuzzy logic, machine learning), object detection (template matching) and object modification (fusing, smoothing, orthogonalization, simplification) into a Rule Set or even a new application (Rule Set with UI) to solve the analysis problem.

The result is a unique approach to translate mind models (why a human interpreter can see the objects, changes, or features in the geospatial data) into computer understandable code (Rule Set) or an individual/customized application.

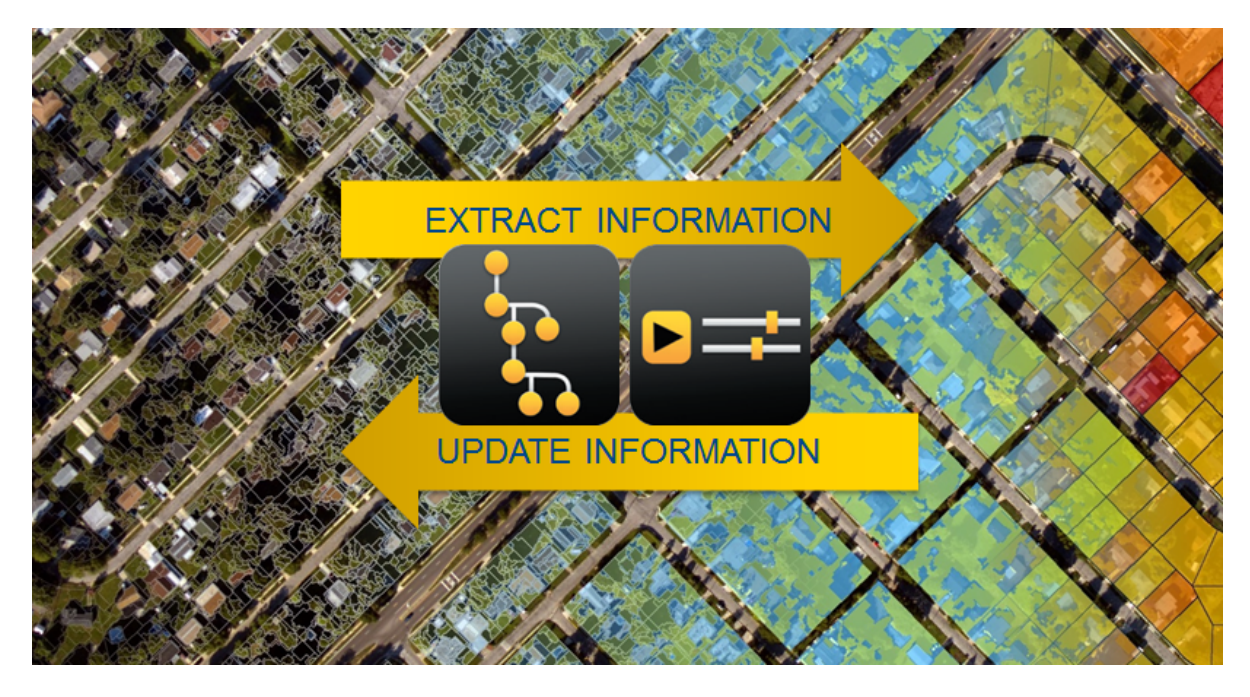

# <span id="page-4-2"></span>1.2.2 Leveraging Data Synergies

eCognition can fuse a variety of geospatial data, such as spectral image data, 3D structure data from point clouds and spatial/thematic data from GIS vectors.

The proximity of eCognition to GIS, its ability to link and fuse the available data in an analysis - combined with the straightforward export of results to GIS layers - help eCognition users to achieve outstanding results.

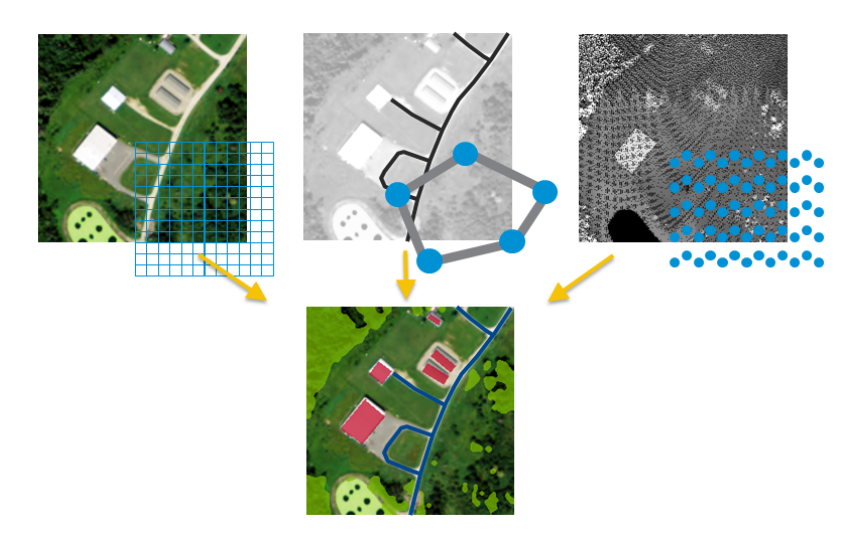

### <span id="page-5-0"></span>1.2.3 Efficient Workflows

The eCognition Suite offers three different components which can be used stand-alone or in combination to solve even the most challenging fully automated and semi-automated production tasks:

- eCognition Developer is the development environment for object-based image analysis. It is used in geospatial industry to develop Rule Sets or applications for eCognition Architect for the automatic analysis of geospatial data.
- eCognition Architect enables non-technical professionals such as vegetation mapping experts, urban planners or foresters to leverage eCognition technology. Users can easily configure, calibrate and execute analysis applications (Rule Set in combination with a UI) created in eCognition Developer.
- <sup>l</sup> eCognition Server software provides a powerful processing environment for batch and parallel execution of analysis jobs, based on Rule Sets or applications.

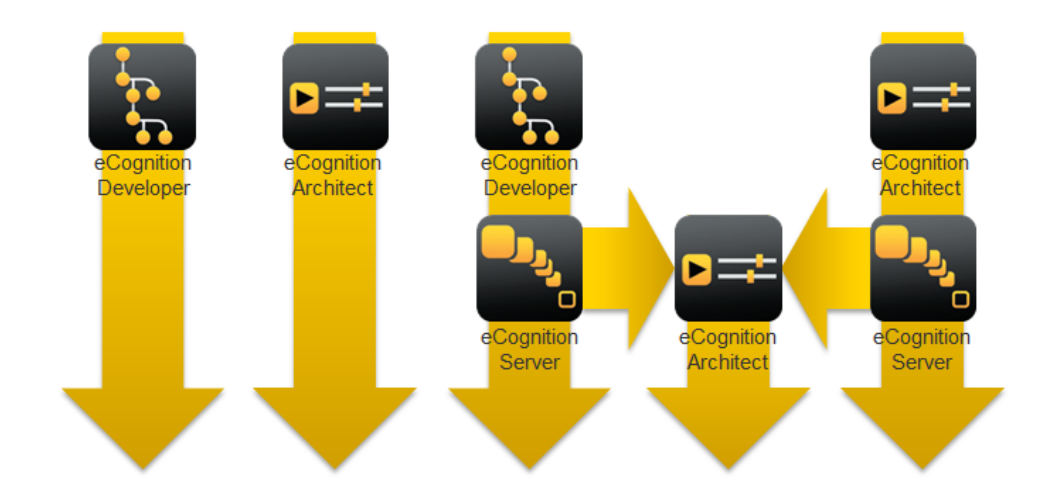

# <span id="page-6-1"></span><span id="page-6-0"></span>1.3 eCognition Suite 10.3 Highlights

## 1.3.1 Python Integration

The new algorithm 'python script' allows python code to access and manipulate variables, vector, raster, and point cloud data loaded in eCognition using available methods described in the Python API Reference. The outputs created with python scripts are passed directly to eCognition and can be used for further analysis. Python Environment Manager allows users to create environments with custom package configuration. Debugging functionality allows users to attach any IDE that supports the 'debugpy' remote debugger python module.

|                                                                                               |              | <b>Edit Python Script</b>                                                                                                    |                                                                                                    |                                                                                                    |        |
|-----------------------------------------------------------------------------------------------|--------------|----------------------------------------------------------------------------------------------------|----------------------------------------------------------------------------------------------------|----------------------------------------------------------------------------------------------------|--------|
| <b>Edit Process</b><br>Name<br>$\vee$ Automatic<br>do<br>Algorithm<br>python script<br>Domain | $\mathbf{v}$ | import ecognition as ecog<br>$\mathbf{1}$<br>$\overline{a}$<br>import numpy as np<br>import pandas as pd<br>$\overline{\mathbf{3}}$<br>import shapely<br>$4 -$<br>$\overline{5}$<br>6<br>7 <sup>1</sup><br># you can then attach debugger in external IDE<br>$\overline{8}$<br># ecog.wait for debugger(port=5678)<br>$\overline{9}$<br>def function (input dict):<br>10<br>11<br>12<br>13<br>14<br>15<br>16<br>17<br>$\leftarrow$ | scene info = input dict["scene info"] # dict<br>layer 1 = input dict["raster"] ["Layer 1"] # ecognition. Raster<br>layer 2 = input dict["raster"]["Layer 2"] # ecognition.Raster<br>layer 3 = input dict["raster"]["Layer 3"] # ecognition.Raster | # uncomment line below to enable debugging (only works on Windows 0S, using external *.py file)<br>OK<br>Save to File | Cancel |
| pixel level                                                                                   | $\checkmark$ |                                                                                                    |                                                                                                    |                                                                                                    |        |
| Value                                                                                         |              | Python script location                                                                                                    | Inline                                                                                                    |                                                                                                    |        |
| Parameter<br>Condition                                                                        | $\ldots$     | Inline python script<br><b>Python function</b>                                                                                                    | import ecognition<br>"function"                                                                                                    |                                                                                                    |        |
| From Parent<br>Map                                                                            |              | <b>External script paths</b>                                                                                                    | <no array=""></no>                                                                                                    |                                                                                                    |        |
|                                                                                               |              | <b><i>△</i></b> Input                                                                                                    |                                                                                                    |                                                                                                    |        |
|                                                                                               |              | Use image layer array<br>Image layers                                                                                                    | No<br>[Layer 1, Layer 2, Layer 3]                                                                                                    |                                                                                                    |        |
|                                                                                               |              | Vector layers                                                                                                    | $\blacksquare$                                                                                                    | u,<br>$\bar{m}$                                                                                                    |        |
|                                                                                               |              | Point cloud layers                                                                                                    | $\mathbf 0$                                                                                                    |                                                                                                    |        |
|                                                                                               |              | variable0                                                                                                    |                                                                                                    |                                                                                                    |        |
|                                                                                               |              | region <sub>0</sub><br>array0                                                                                                    | <no array=""></no>                                                                                                    |                                                                                                    |        |
|                                                                                               |              |                                                                                                    |                                                                                                    |                                                                                                    |        |
| Loops & Cycles<br>$\vee$ Loop while something changes only                                    |              | Inline python script<br>Inline python script.                                                                                                    |                                                                                                    |                                                                                                    |        |

**Python Integration - Python Script Algorithm**

### <span id="page-7-0"></span>1.3.2 Segmentation Preview

The Segmentation Preview is an interactive tool that allows users to test any segmentation algorithm available in eCognition and calibrate its parameters on a selected area of the scene in a time-efficient way. There is no need to create a scene subset. You can test and calibrate your segmentation using a rectangular window that can be resized and moved to any location of the scene. The segmentation results will be recalculated on the fly.

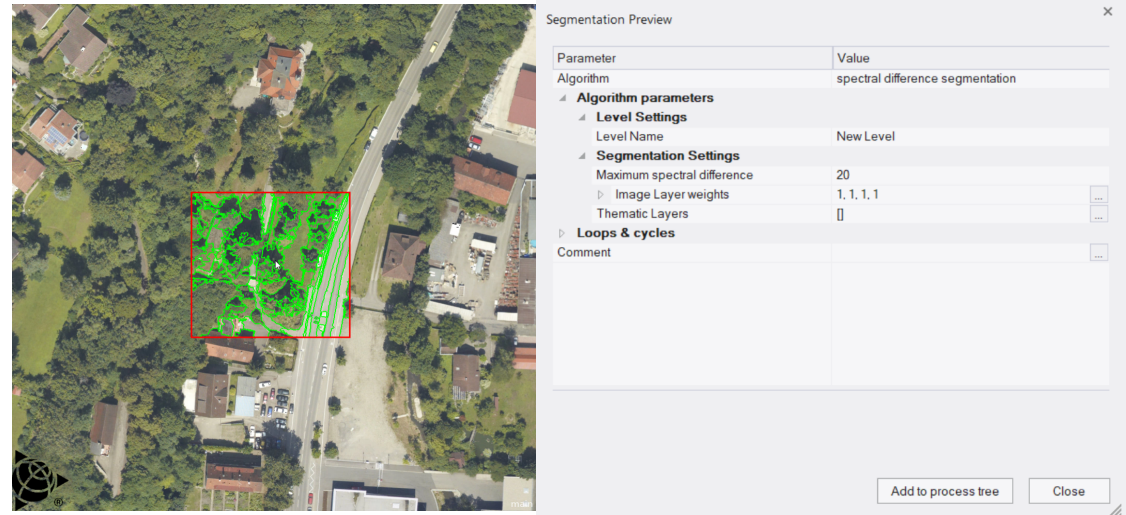

**Tools - Segmentation Preview**

### <span id="page-7-1"></span>1.3.3 Image Registration

A new 'image registration' algorithm is now available in eCognition 10.3. Image registration is an essential preprocessing step in most cases when working with remote sensing imagery. Now users can build more complete workflows in eCognition. The algorithm supports both automatic and manual registration workflows as well as a direct homography matrix as input.

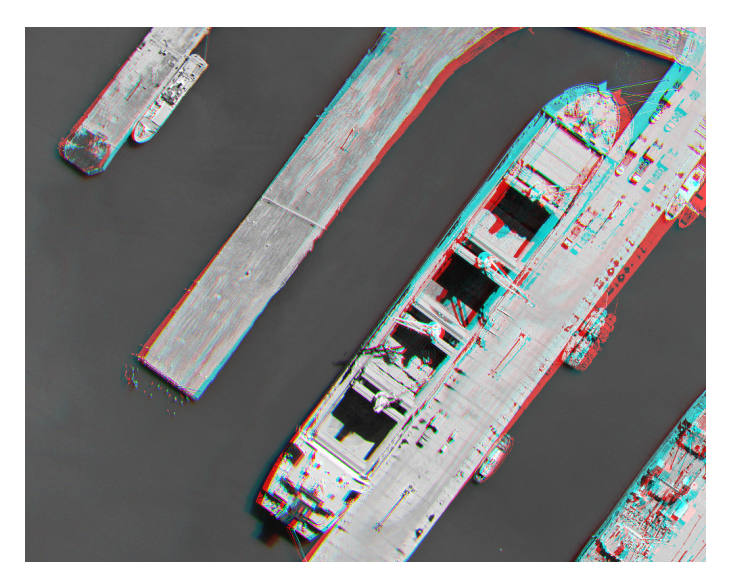

**Image Registration (Image Courtesy Linz Data Service, creative commons license attribution 4.0)**

#### **Image Registration Algorithm**

### <span id="page-8-0"></span>1.3.4 Text Recognition

A new algorithm 'text recognition (OCR)' is now available. Based on optical character recognition technology, it recognizes English text in images and converts it to text information.

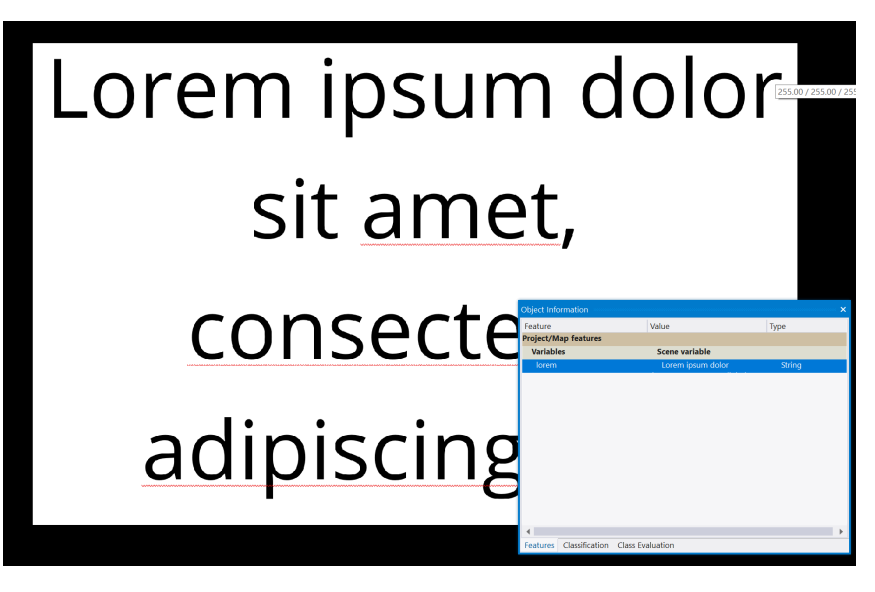

**Text Recognition Algorithm - OCR**

### <span id="page-8-1"></span>1.3.5 User Interface & User Experience

Improving the user interface and user experience is one of the main highlights of version 10.3. In this release we focused on the most frequent user requests including a Raster Calculator for the 'layer arithmetics' algorithm that simplifies the process of building arithmetic expressions, a more interactive and more functional 2D Feature Space Plot, and enabled multi-selection in the View Settings, Process Tree, and Thematic Attribute table.

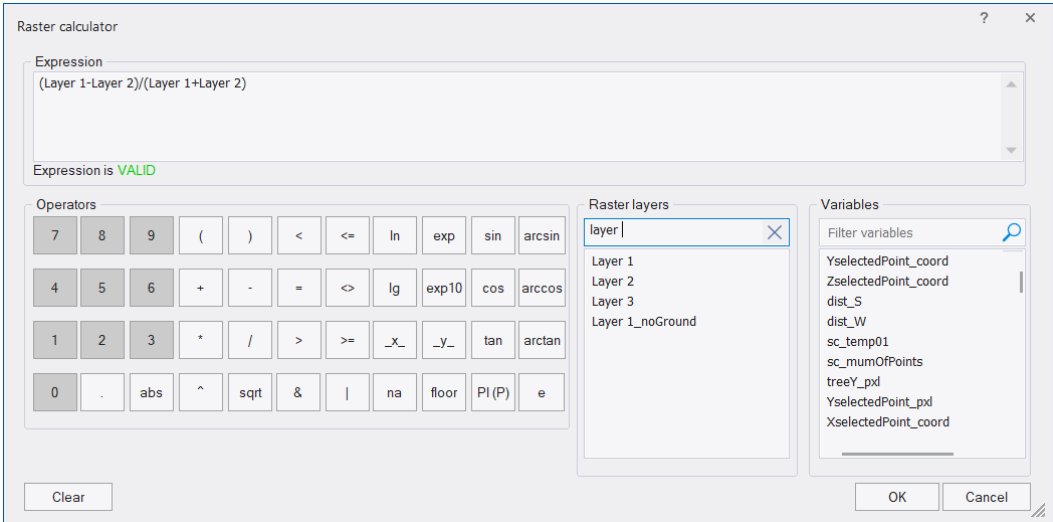

**Layer Arithmetics Algorithm - Raster calculator**

# <span id="page-9-0"></span>New Features - Bug Fixes and Limitations

# <span id="page-9-1"></span>2.1 New Features

#### New Features in eCognition 10.3:

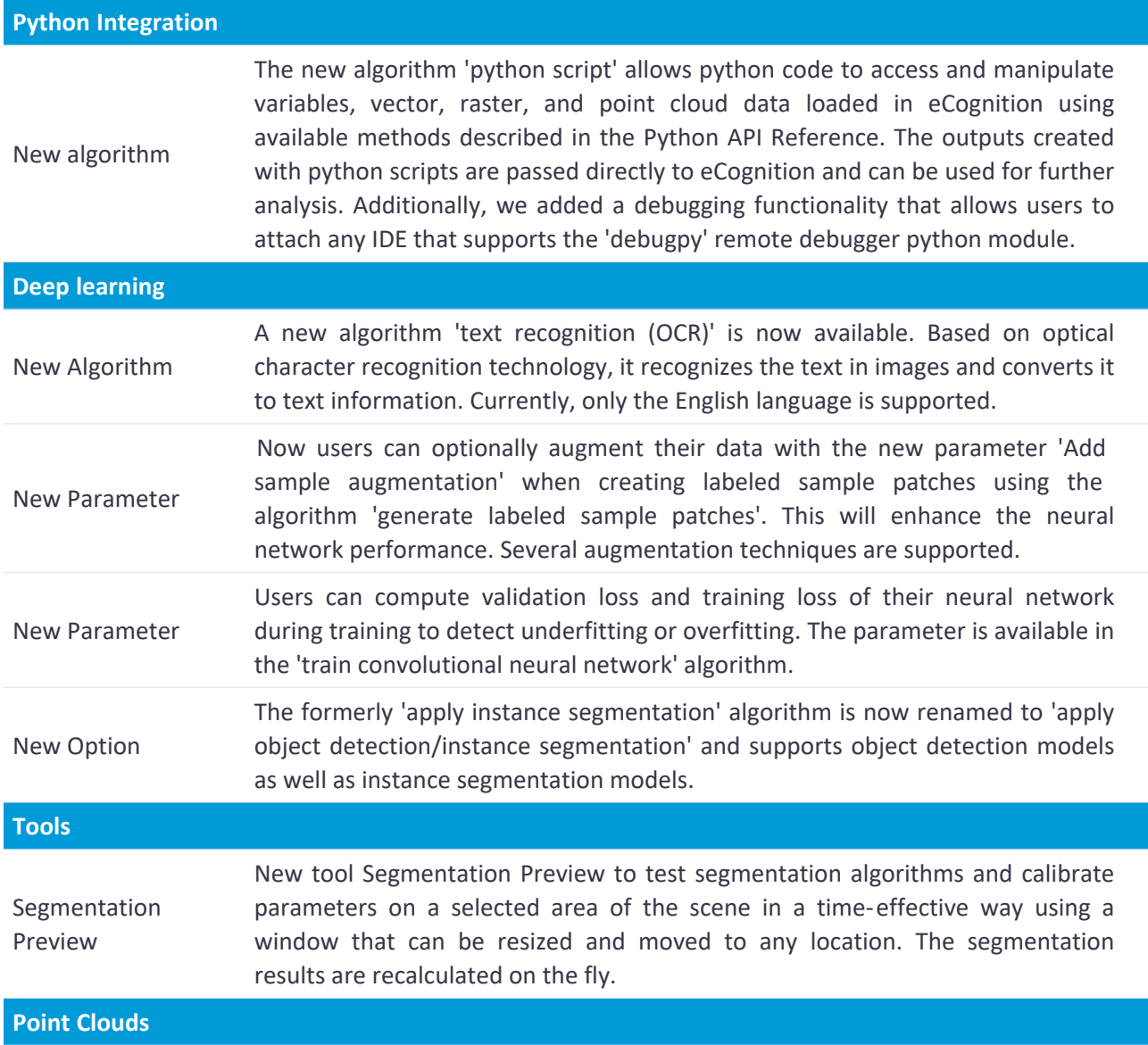

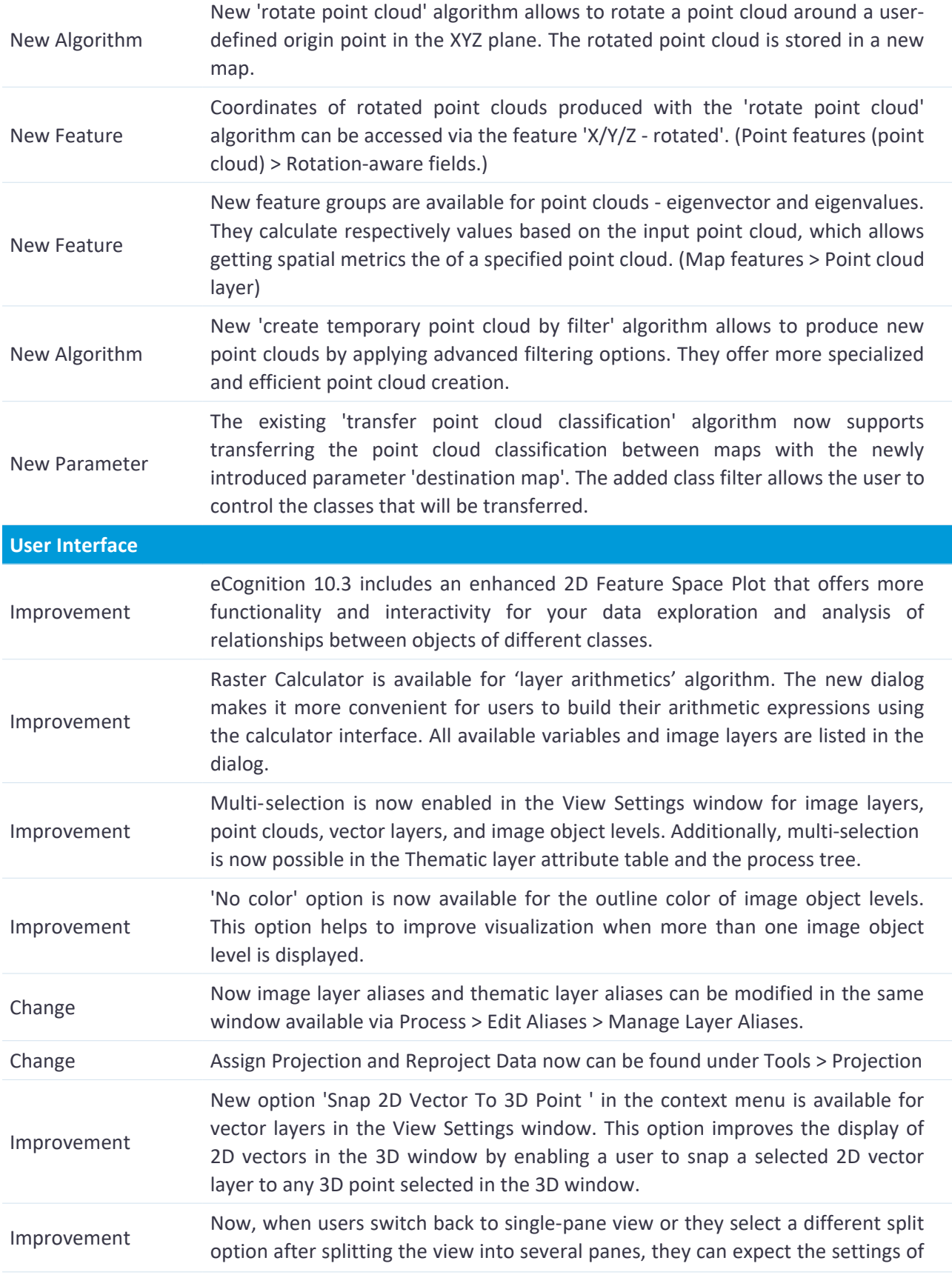

#### 2 New Features - Bug Fixes and Limitations

the last active pane to remain in the new split.

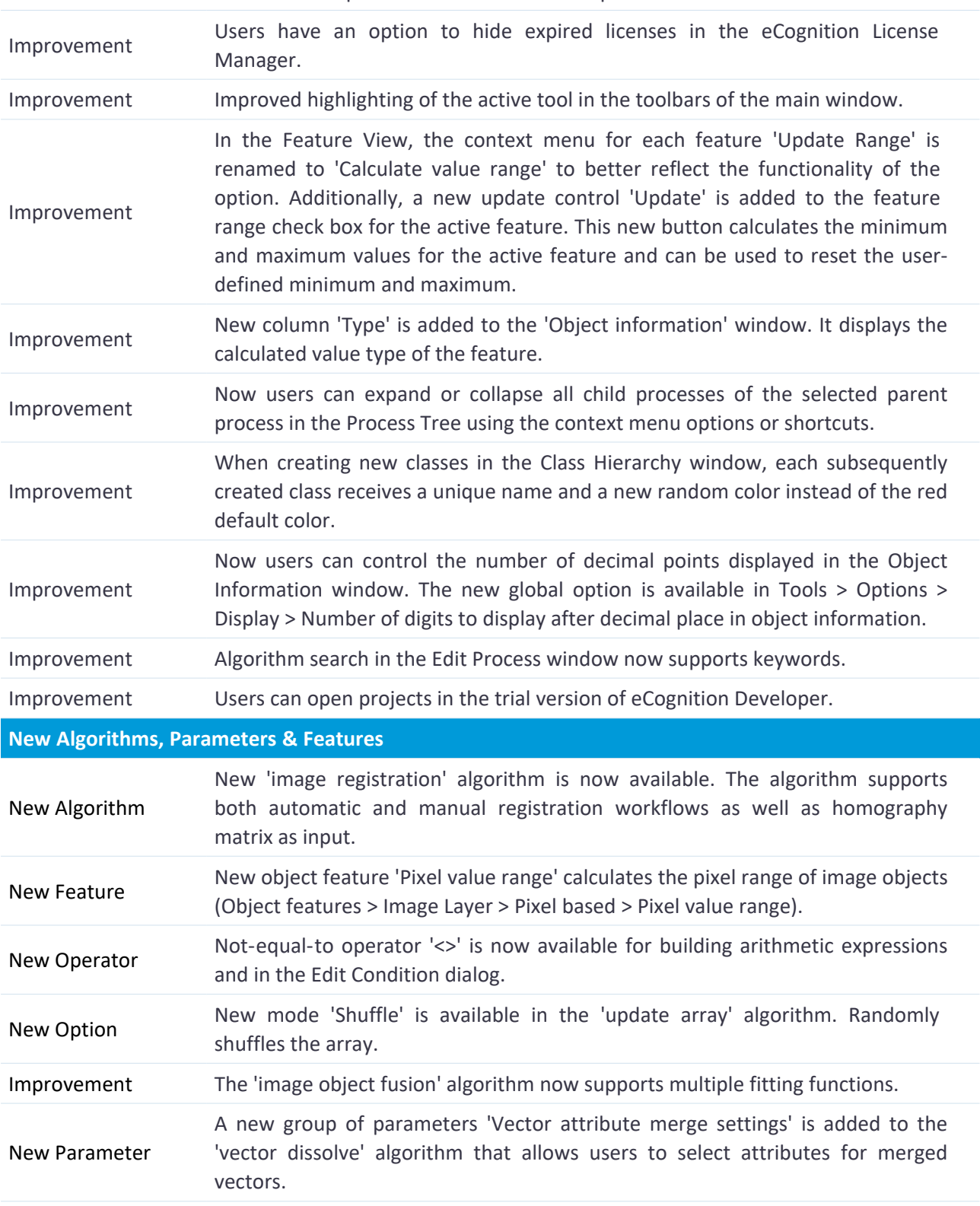

<span id="page-12-0"></span>2 New Features - Bug Fixes and Limitations

# 2.2 Bug Fixes

Bug Fixes and Improvements in 10.3:

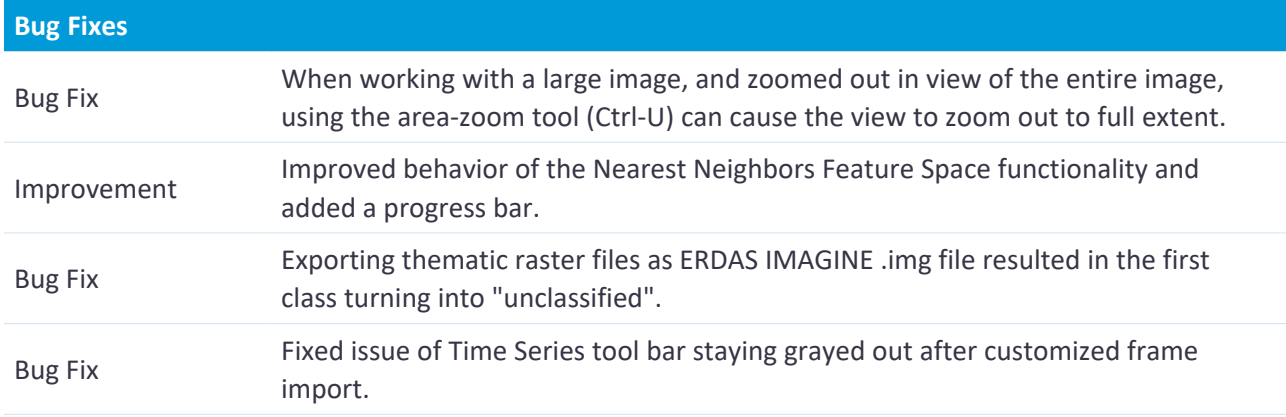

# <span id="page-12-1"></span>2.3 Known Issues and Limitations

The eCognition License Server does not support the web interface on Linux distribution CentOS 6 (license server startup script needs to be modified to use *-noWeb* option for lmadmin).

Please contact support if you have further questions.

<span id="page-13-0"></span>Portions of this product are based on third-party software components. Trimble is required to include the following text, related to software and distributions. The most recent version of this document can be found in the installation folder of eCognition (C:\Program Files\Trimble\eCognition Developer 10.3\bin\third-party-acknowledgements.txt).

OpenCV, The Open Source Computer Vision Library Version 4.5.1 Copyright (c) 2020, Intel Corporation https://opencv.org/ License: Apache 2 License

Snappy Version 1.0.5 Copyright (c) 2005 Google Inc. https://github.com/google/snappy License: Snappy License

ZLIB Data Compression Library Versions 1.2.3 and 1.2.11 Copyright (c) 1995-2017 Jean-Loup Gailly and Mark Adler https://zlib.net/ License: GNU Lesser General Public License

CPPREST Versions 2.9.1 and 2.10.6 Copyright (c) 2019 Microsoft Corporation https://github.com/microsoft/cpprestsdk License: MIT License

GLEW Version 2.1.0 Copyright (c) 2002-2007, Milan Ikits Copyright (c) 2002-2007, Marcelo E. Magallon Copyright (c) 2002, Lev Povalahev http://glew.sourceforge.net/ License: BSD License and MIT License

Mesa 3-D graphics library Version 7 Copyright (c) 2015 The Android Open Source Project https://www.mesa3d.org/ License: Apache 2.0

Geogram Version 1.3.9 Copyright (c) 2012-2014 Bruno Levy http://alice.loria.fr/software/geogram/doc/html/geogram\_license.html License: BSD License

# LASZIP Version 3.1.0 and 3.4.3 Copyright(c) 2007-2017, Martin Isenburg https://laszip.org/ License: LGPL

DEVIL Version 1.7.8 Copyright (c) Project Contributors 2019 http://openil.sourceforge.net/ License: LGPL 2.1

Nanoflann Versions 1.3.0 and 1.4.2 Copyright 2008-2009 Marius Muja Copyright Copyright 2008-2009 David G. Lowe (lowe@cs.ubc.ca). All rights reserved.

Copyright 2011-2022 Jose Luis Blanco (joseluisblancoc@gmail.com). All rights reserved. https://github.com/jlblancoc/nanoflann License: BSD License

Ifcplusplus Version 1.1 Copyright 2010-2015 Fabian Gerold https://github.com/ifcquery/ifcplusplus License: MIT License

Boost Version 1.79 Copyright Beman Dawes, Daniel Frey, David Abrahams, 2003-2004. Copyright Rene Rivera 2004-2005. https://boost.org License: Boost Software License, Version 1.0

Crypto++ Version 7.0.0 Compilation Copyright (c) 1995-2018 by Wei Dai. All rights reserved. https://cryptopp.com License: Boost Software License, Version 1.0

CUDA & cuDNN Version 11.2 Copyright © 2020 NVIDIA Corporation https://developer.nvidia.com/cuda-toolkit https://developer.nvidia.com/cudnn License: Boost Software License, Version 1.0

DejaVu Version 2.30 Copyright (c) 2003 by Bitstream, Inc. All Rights Reserved. Bitstream Vera is trademark of Bitstream, Inc.

Copyright (c) 2006 by Tavmjong Bah. All Rights Reserved.

https://dejavu-fonts.github.io/ License: DejaVu Fonts — License

File-geodatabase (FileGDB) Version 1.5.1 Copyright 2017 Esri https://github.com/Esri/file-geodatabase-api License: Apache License 2.0

PGR Ladybug Version 2.12.3 Copyright © 2017 FLIR Integrated Imaging Solutions, Inc. All Rights Reserved. http://www.ptgrey.com License: PGR Ladybug® SDK License

Ffmpeg codec Version N-78758-g5156578 Copyright © 2000-2016 FFmpeg Project https://ffmpeg.org License: LGPL 2.1+

Freetype Version 2.9 http://www.freetype.org Copyright 1996-2002, 2006 by David Turner, Robert Wilhelm, and Werner Lemberg License: The FreeType Project LICENSE

GDAL Version 3.2.3 https://gdal.org © 1998-2022 Frank Warmerdam, Even Rouault, and others License: GDAL License (https://gdal.org/license.html)

GeoGram

Version 1.3.9 https://github.com/BrunoLevy/geogram Copyright (c) 2012-2014, Bruno Levy All rights reserved. License: BSD 3-Clause "New" or "Revised" License

Graphic gems Version 1.0 "Graphics Gems" (editor, Andrew S. Glassner, published by Academic Press, Cambridge, MA, 1990, ISBN 0-12-286165-5, 833 pgs.). License: Graphic gems license

Graphic gems Version 1.0 "Graphics Gems" (editor, Andrew S. Glassner, published by Academic Press, Cambridge, MA, 1990, ISBN 0-12-286165-5, 833 pgs.). License: Graphic gems license

gSOAP Version 2.7.9 https://www.genivia.com/dev.html Copyright (C) 2000-2005 Robert A. van Engelen, Genivia, Inc. All Rights Reserved. License: gSOAP Public Open Source License (Version 1.3a)

Info-Zip Version 1.01e http://www.info-zip.org Copyright (c) 1990-2007 Info-ZIP. All rights reserved. License: Info-Zip license (BSD-based)

Intel® Integrated Performance Primitives Version 2018.0.2 https://www.intel.com/ Copyright (c) 2018 Intel Corporation. License: Intel Simplified Software License (Version January 2018)

Jasper Version 2.0.14 https://github.com/jasper-software/jasper Copyright (c) 2001-2016 Michael David Adams Copyright (c) 1999-2000 Image Power, Inc. Copyright (c) 1999-2000 The University of British Columbia License: JasPer License Version 2.0

LASZip Version 3.1.0 https://laszip.org/ Copyright (c) 2007-2017, Martin Isenburg, rapidlasso - fast tools to catch reality License: LGPL 2.1

# libGeoTiff Version 1.2.5 https://github.com/OSGeo/libgeotiff Copyright (c) 1995 Niles D. Ritter Copyright (c) 1999, Frank Warmerdam License: libgeotiff license

Libjpeg Version 9b, 17-Jan-2016 http://libjpeg.sourceforge.net/ Copyright (C) 1991-2016, Thomas G. Lane, Guido Vollbeding. License: Libjpeg License

Libpng Version 1.6.37 http://www.libpng.org/pub/png/libpng.html Copyright (c) 1995-2019 The PNG Reference Library Authors. Copyright (c) 2018-2019 Cosmin Truta. Copyright (c) 2000-2002, 2004, 2006-2018 Glenn Randers-Pehrson. Copyright (c) 1996-1997 Andreas Dilger.

Copyright (c) 1995-1996 Guy Eric Schalnat, Group 42, Inc. License: PNG Reference Library License version 2

Libpng Version 1.6.37 http://www.libpng.org/pub/png/libpng.html Copyright (c) 1995-2019 The PNG Reference Library Authors. Copyright (c) 2018-2019 Cosmin Truta. Copyright (c) 2000-2002, 2004, 2006-2018 Glenn Randers-Pehrson. Copyright (c) 1996-1997 Andreas Dilger. Copyright (c) 1995-1996 Guy Eric Schalnat, Group 42, Inc. License: PNG Reference Library License version 2

Mesa 3-D Version 7.0 https://www.mesa3d.org/ Copyright (c) 2015 The Android Open Source Project License: Apache 2.0

MrSid DSDK Version 9.5.4 Copyright (c) 2010 - 2017 Celartem Inc. d.b.a. LizardTech. LizardTech Computer Software License Agreement for MrSID Decode SDKs License: LizardTech Computer Software License Agreement for MrSID Decode SDKs

**NSIS** Version 3.6.1.0 https://nsis.sourceforge.io/ Copyright (c) 1999-2020 Contributors License: Common Public License version 1.0

OpenGL Extension Wrangler Library Version 1.1 http://glew.sourceforge.net/ Copyright (c) 2007 The Khronos Group Inc. All rights reserved.

License: Modified BSD License, the Mesa 3-D License (MIT) and the Khronos License (MIT).

Pybind11 Version 2.9.2 https://github.com/pybind/pybind11 Copyright (c) 2016 Wenzel Jakob <wenzel.jakob@epfl.ch>, All rights reserved. License: pybind free license

OpenMP Version 5.0 (part of IPP) https://www.openmp.org/ Copyright (c) 2005-2014 Intel Corporation. All rights reserved. License: Intel Simplified Software License (Version January 2018)

Shapelib Version 1.92 (part of GDAL) https://gdal.org Copyright (c) Frank Warmerdam License: GDAL License (https://gdal.org/license.html)

**SQLite** Version 3.3.03.3.0 https://www.sqlite.org/ Copyright: Public Domain License: doesn't require a license

**TensorFlow** Version 2.5 https://www.tensorflow.org/ Copyright (c) Google Inc., Yuan Tang <terrytangyuan@gmail.com>, Arm Ltd License: Apache 2 License

Tesseract library Version 5.1.0

https://github.com/tesseract-ocr/tesseract Copyright (c) Tesseract authors License: Apache 2 License

wkhtmltopdf executable version: 0.12.3.2 https://wkhtmltopdf.org/ Copyright (c) 2010-2014 wkhtmltopdf authors License: LGPL v3

Python Version: 3.9.12 https://www.python.org/ Copyright (c) 2001-2022. Python Software Foundation License: Python Software Foundation Version 2

pip Version: 22.0.4 https://pip.pypa.io/en/stable/ Copyright (c) 2008-present The pip developers License: MIT License

Setuptools (Python library) Version: 58.1.0 https://github.com/pypa/setuptools Copyright Jason R. Coombs License: MIT License

python-dateutil (Python library) Version: 2.8.2 https://github.com/dateutil/dateutil Copyright (c) 2003-2011 - Gustavo Niemeyer <gustavo@niemeyer.net> Copyright (c) 2012-2014 - Tomi Pieviläinen <tomi.pievilainen@iki.fi> Copyright (c) 2014-2016 - Yaron de Leeuw <me@jarondl.net> Copyright (c) 2015- - Paul Ganssle <paul@ganssle.io>

Copyright (c) 2015- - dateutil contributors (see AUTHORS file) License: Apache License Version 2 and BSD 3-Clause License

numpy (Python library) Version: 1.22.4 https://numpy.org/ Copyright (c) 2005-2022, NumPy Developers License: BSD 3-Clause

pandas (Python library) Version: 1.4.2 https://pandas.pydata.org/ Copyright (c) 2008-2011, AQR Capital Management, LLC, Lambda Foundry, Inc. and PyData Development Team All rights reserved. Copyright (c) 2011-2021, Open source contributors. License: BSD 3-Clause

pytz (Python library) Version: 2022.1 https://pythonhosted.org/pytz/ Copyright (c) 2003-2019 Stuart Bishop <stuart@stuartbishop.net> License: MIT License

Shapely (Python library) Version: 1.8.2 https://github.com/shapely/shapely Copyright (c) 2007, Sean C. Gillies License: BSD 3-Clause

six (Python library) Version: 1.16.0 https://github.com/benjaminp/six Copyright (c) 2010-2020 Benjamin Peterson License: MIT License

debugpy (Python library) Version: 1.6.3 https://github.com/microsoft/debugpy/ Copyright (c) Microsoft Corporation License: MIT License

SciPy (Python library) Version: 1.9.3 https://scipy.org/ Copyright (c) 2001-2002 Enthought, Inc. 2003-2022, SciPy Developers. License: BSD 3-Clause